How to appoint a fixed IP to particular PPTP user on the DFL In this scenario, DFL is a PPTP server and requires reserving a fixed IP to particular dial-in PPTP user.

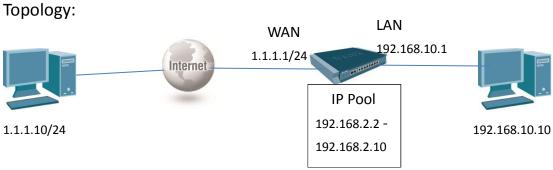

### Step:

1. Set address book→PPTPServer\_ip, pptp\_pool

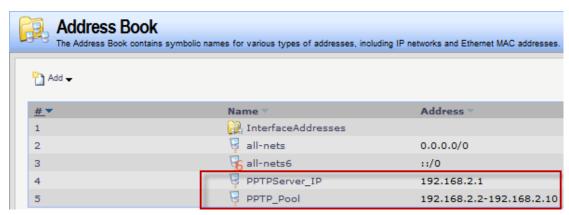

Check wan1ip, wan1net, lan\_ip, lannet

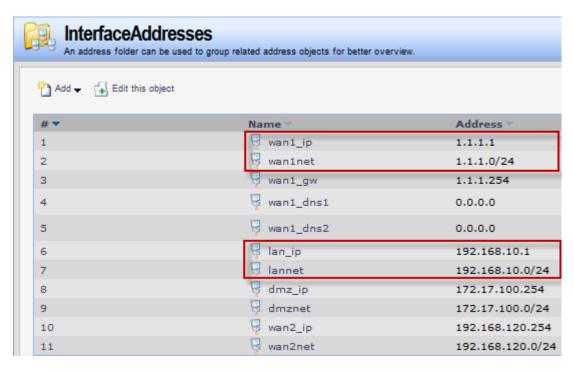

#### 2. Set PPTP server interface

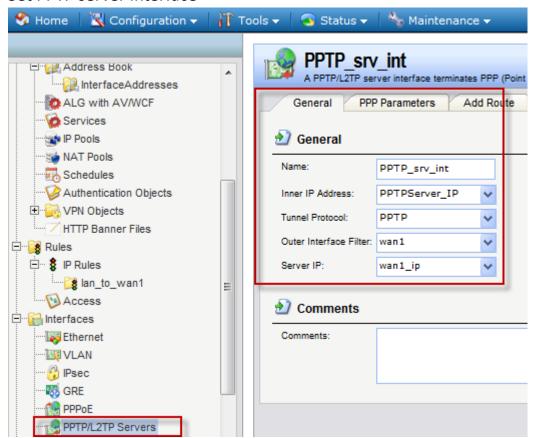

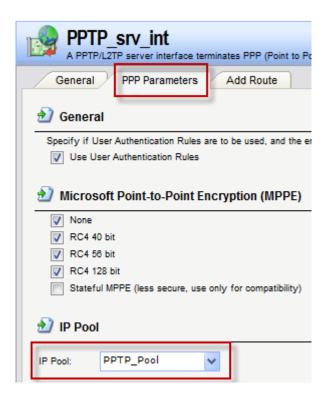

3. Set Local user Databases → create a group named "PPTP\_users" → In the group of "PPTP\_users", add a user "test" with static IP 192.168.2.5 info as following shown:

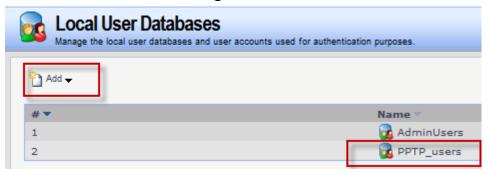

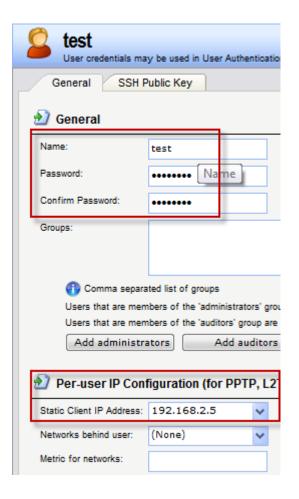

## 4. Set PPTP\_auth\_rule

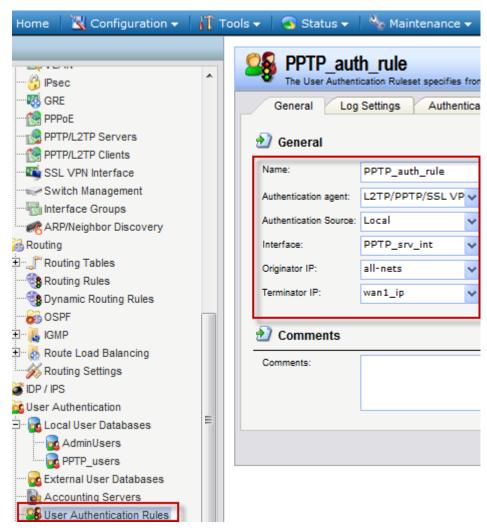

### 5. set IP rule

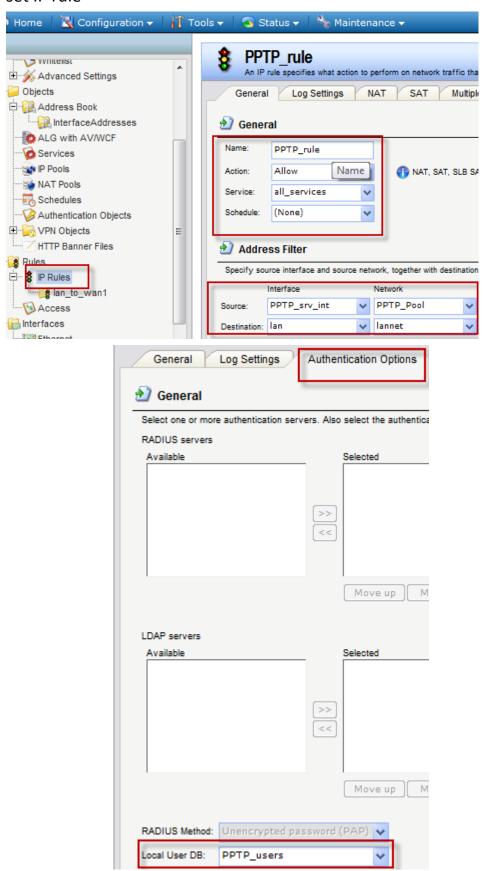

# [Test result]

PPTP user is been assigned the appointed IP address 192.168.2.5 after established PPTP session.

THE END